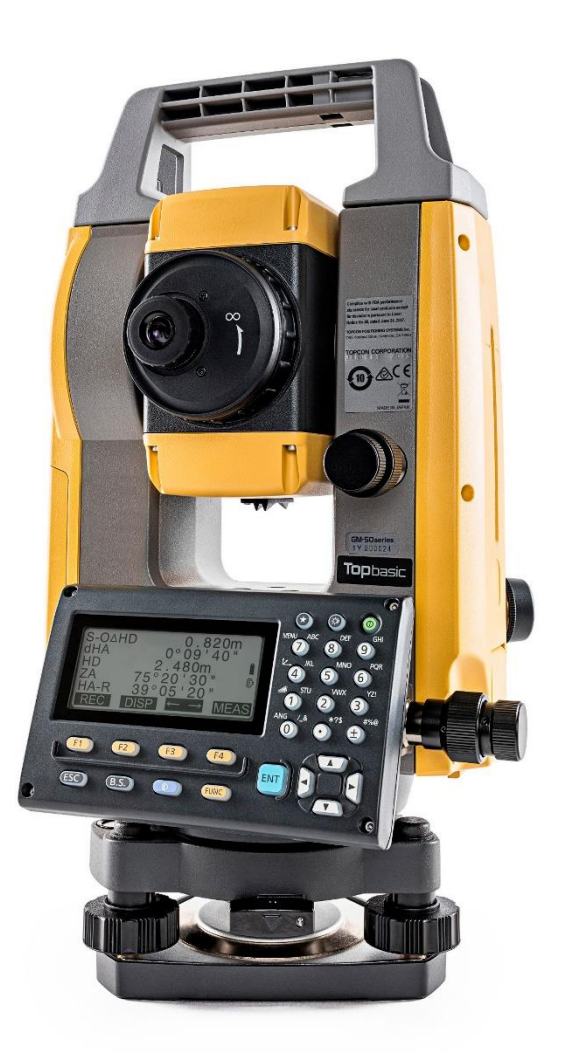

# **SOFTWARE SDR**

# **GUIA PRÁTICO - FERRAMENTA IRRADIAÇÃO**

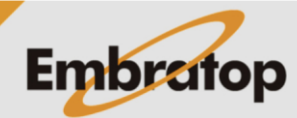

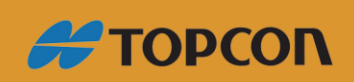

www.embratop.com.br

# Sumário

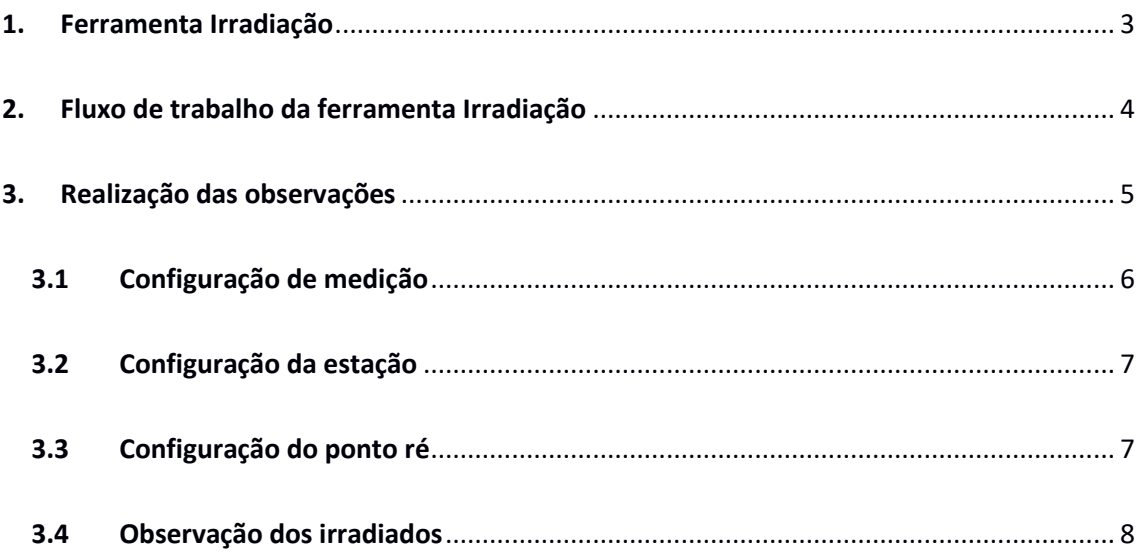

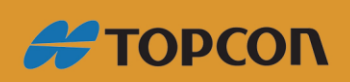

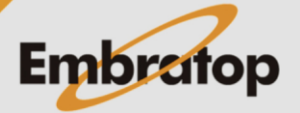

www.embratop.com.br

### <span id="page-2-0"></span>**1. Ferramenta Irradiação**

Na ferramenta Irradiação, observa-se uma vez cada ponto no sentido horário, partindo do ponto Ré. Pode-se configurar a leitura de cada ponto para a realização de leituras diretas (CE) e inversas (CD).

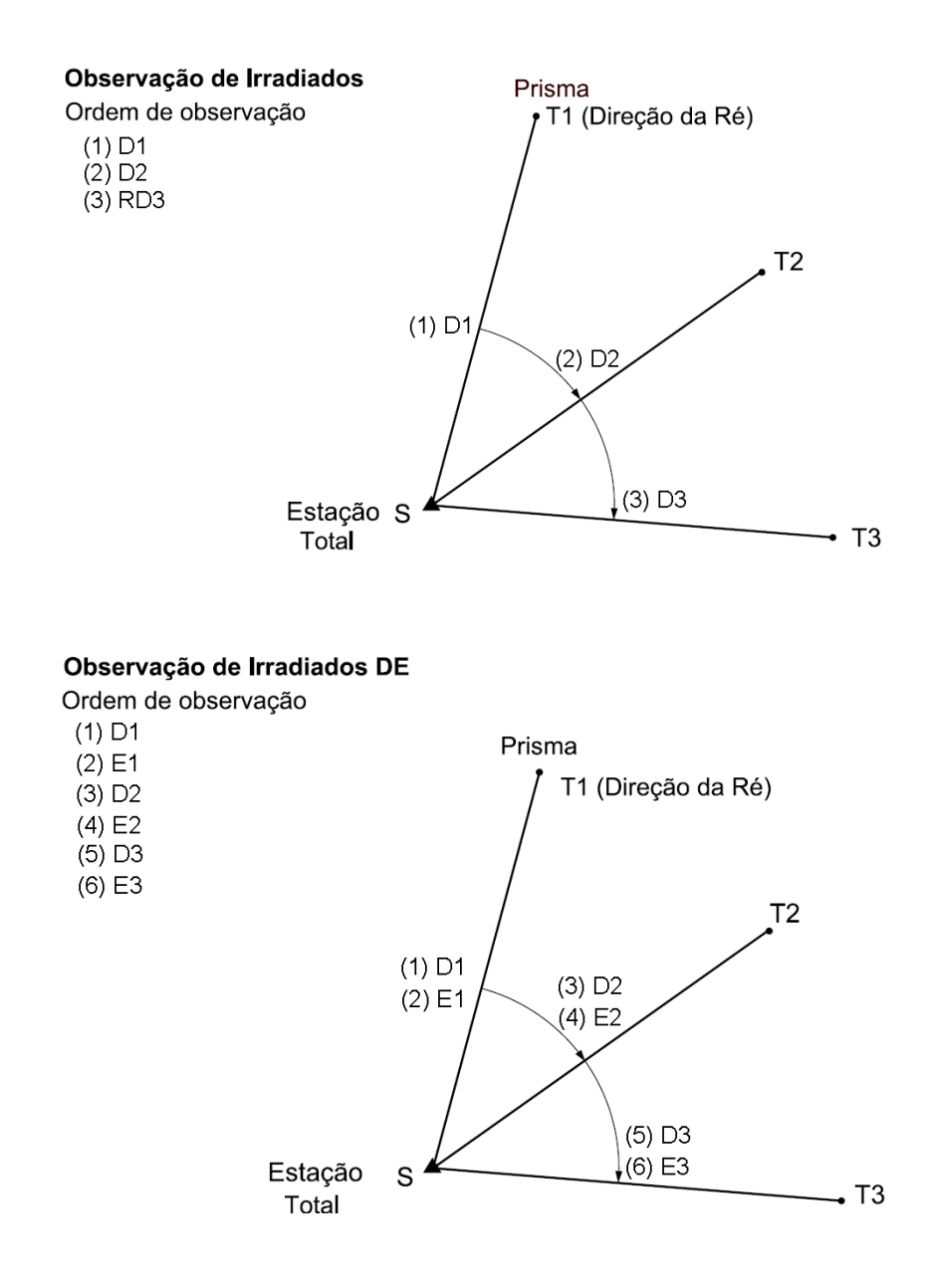

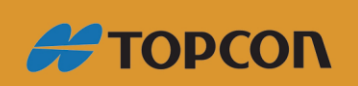

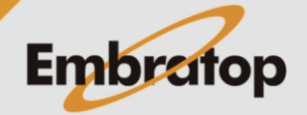

www.embratop.com.br

# <span id="page-3-0"></span>**2. Fluxo de trabalho da ferramenta Irradiação**

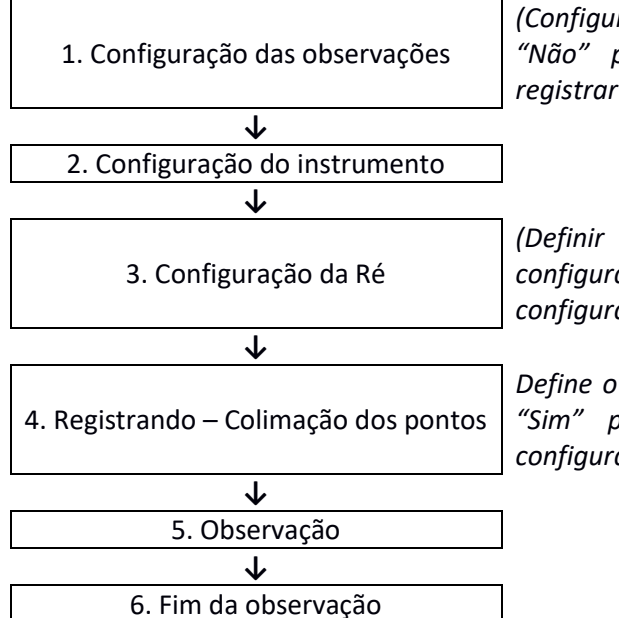

*(Configurar os parâmetros de observação, "Sim" ou "Não" para observação leituras conjugadas e registrar o ponto de colimação).*

*(Definir a coordenada do ponto de ré quando configurado "Sim" para "Checar distância da Ré" na configuração de observação).*

*Define o ponto de colimação, quando configurado "Sim" para "Registrar ponto predefinido" na configuração de observação).*

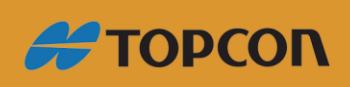

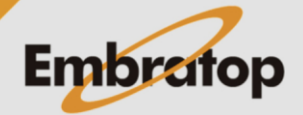

www.embratop.com.br

#### <span id="page-4-0"></span>**3. Realização das observações**

**1.** Para acessar a ferramenta *Irradiação*, na tela inicial, pressione a tecla **F1 - MEDE**.

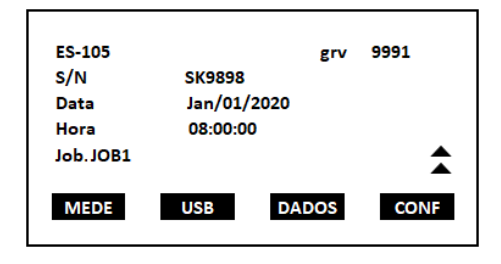

 $\overline{CP}$ 

15.252m 75° 43' 38"

327° 19" 06"

**PPM** 

 $-30$ 

31

罵曲

Ţ P2

**MED** 

DH

**AZ** 

AH-D

**2.** Na tela **MED**, selecione a opção **MENU** (que neste exemplo está associada à tecla *F1* na P2).

**3.** Posicione o cursor sobre a ferramenta *Irradiação* e pressione a tecla **ENT**.

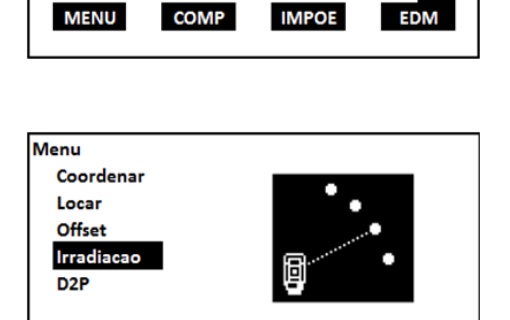

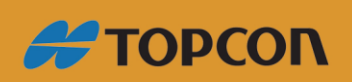

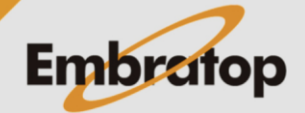

www.embratop.com.br

#### <span id="page-5-0"></span>**3.1 Configuração de medição**

**1.** Ao acessar a ferramenta, a primeira tela permite configurar os parâmetros das medições a serem realizadas;

- **2.** Os itens a ser configurados são:
- *Num.Dist:* define o número de distâncias;
- *Num.Med:* define o número de distâncias lidas;
- *Obs F1/F2:* medições direta e inversa;
- *IserirPT:* registrar ponto pré-inserido;
- *Med Dist RE:* medição de distância à Ré;
- *Verif DistH Re:* checar distância à Ré.

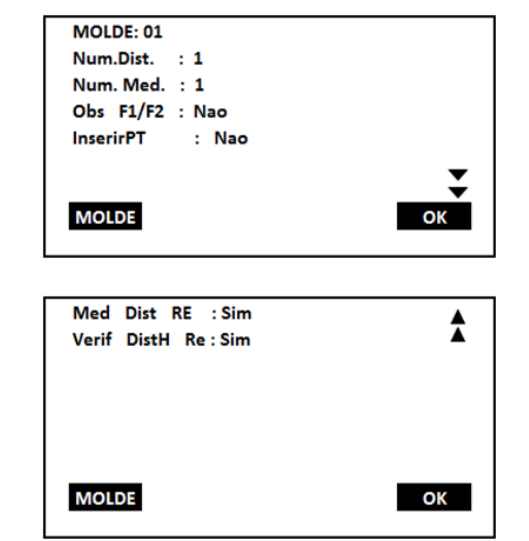

**3.** Pressione a tecla **F1 - MOLDE** para registrar a combinação de configurações ou carregar os modelos já gravados.

 Posicione o curso sobre o número do modelo de interesse e pressione a tecla **F2 - GRAV** para gravar o modelo criado.

**4.** Pressione a tecla **F4 - OK** para retornar à tela de configurações e pressione novamente a tecla **F4 - OK** novamente para ir à configuração do ponto estacionado.

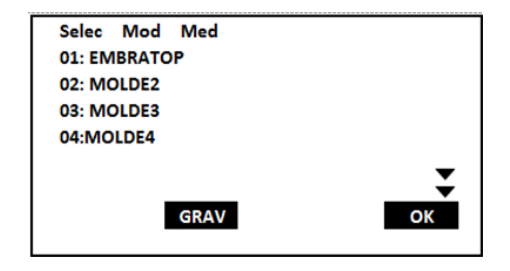

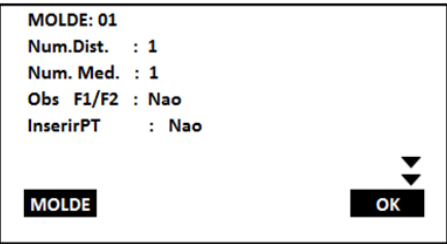

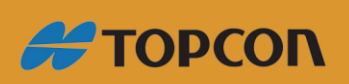

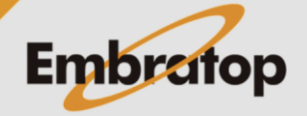

www.embratop.com.br

### <span id="page-6-0"></span>**3.2 Configuração da estação**

**1.** Insira os dados de configuração do ponto de estação ocupado; tais como: coordenadas do ponto, nome, altura da estação, código e nome do operador.

 **1.1** Pressione a tecla **F1 - LISTA** para buscar um ponto já gravado na memória do instrumento;

 **1.2** Pressione a tecla **F3 - INT-RE** para calcular as coordenadas do ponto de estação através de interseção à ré;

**2.** Pressione a tecla **F4 - OK** para confirmar a configuração do ponto da estação.

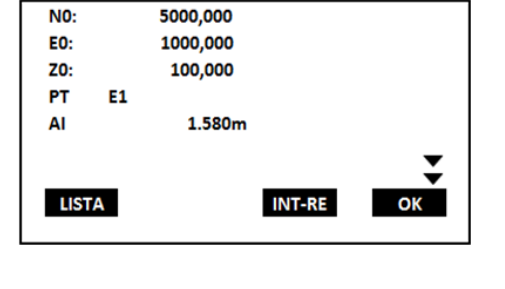

## <span id="page-6-1"></span>**3.3 Configuração do ponto ré**

Caso na Configuração das medições, a opção "*Verif DistH Re*" for marcada como "*Sim*", é necessário fazer a configuração do ponto de ré.

**1.** Na tela *Irradiação* insira as coordenadas **N**, **E** e o nome do ponto.

 1.1 Pressione a tecla **F1 - LIST** para buscar as coordenadas do ponto Ré na memória do equipamento.

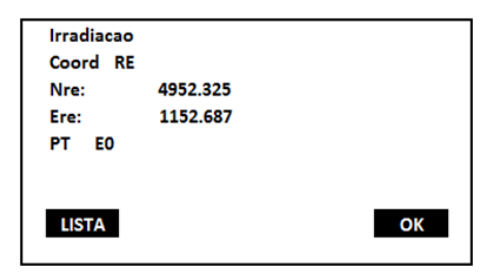

**2.** Pressione a tecla **F4 - OK** para ir à tela para medição dos pontos irradiados.

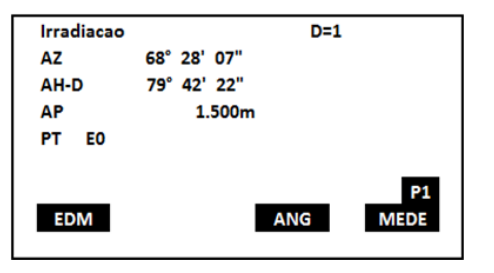

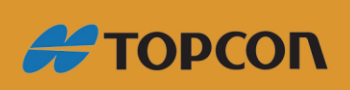

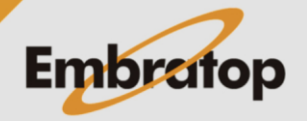

### <span id="page-7-0"></span>**3.4 Observação dos irradiados**

**1.** Colime o instrumento no primeiro alvo; No campo **AP**, insira a altura do alvo; No campo **PT**, insira o nome do ponto a ser medido;

 Na segunda tela, no campo **CD**, insira o código do ponto, se necessário;

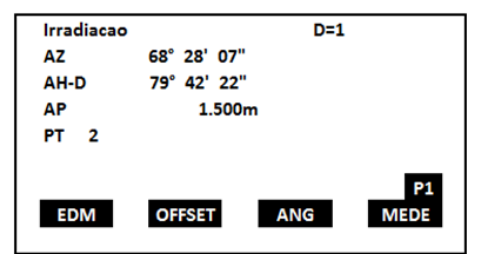

**2.** Pressione a tecla **F3 - ANG** ou **F4 - MEDE** para realizar a medida<sup>1</sup>.

**3.** Confira o nome do ponto, a altura do prisma e o código do ponto e pressione a tecla **F4 - OK**;

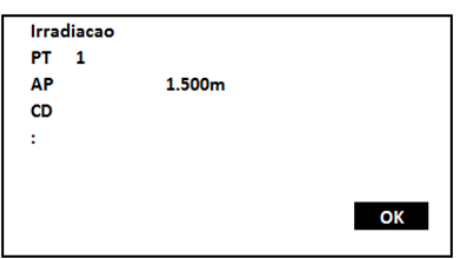

**4.** O instrumento retornará à tela de irradiação com o nome do ponto implementado em uma unidade.

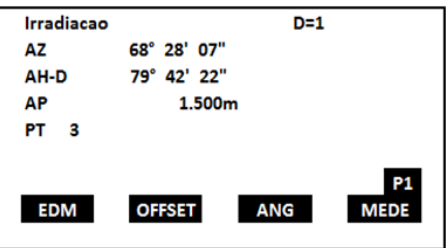

**5.** Repita o procedimento até que todos os pontos de interesse tenham sido irradiados. *¹ Antes da medição, pressione a tecla F1 [EDM] para configurar a forma de medição.*

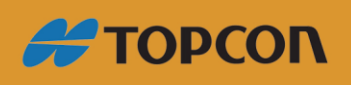

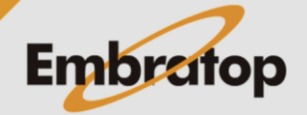

www.embratop.com.br